### DT SWISS ACADEMY

# **REGISTRATION GUIDE** DT SWISS ACADEMY

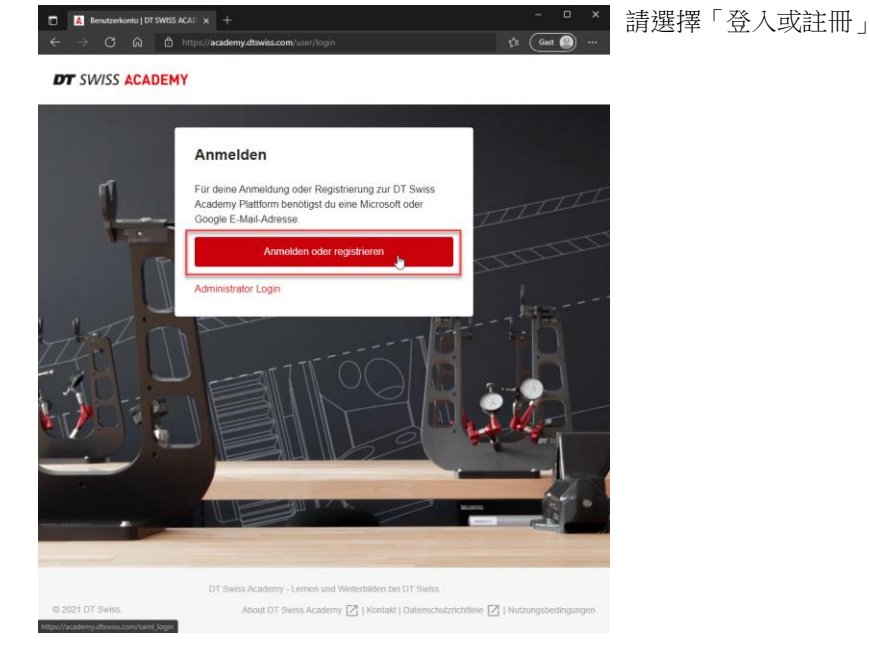

**1.** 登入或註冊

#### **2.** 註冊

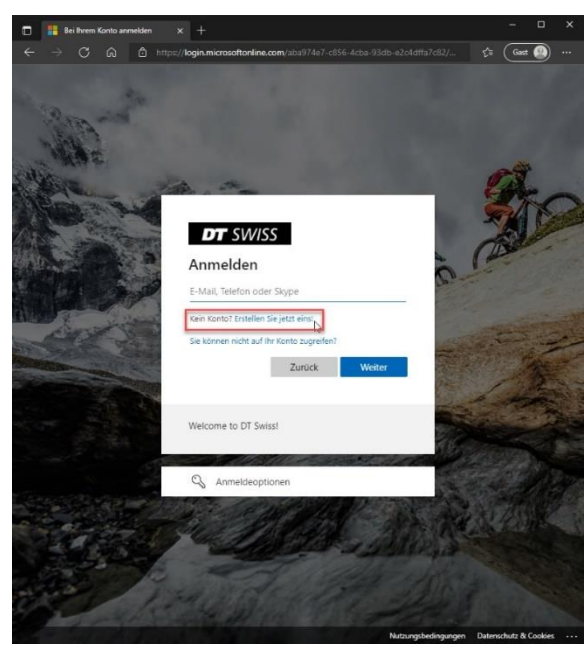

**DT SWISS AG** Längfeldweg 101 CH-2504 Biel/Bienne

+41 (0)32 344 69 43 academy@dtswiss.com www.dtswiss.com

若您已註冊 DT Swiss Academy,您可以使用 Email 直接登入。

若您尚未註冊帳戶,請選擇「沒有帳戶?註冊一 個」

### **DT** SWISS ACADEMY

PAGE 2/3 **3.** 註冊

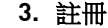

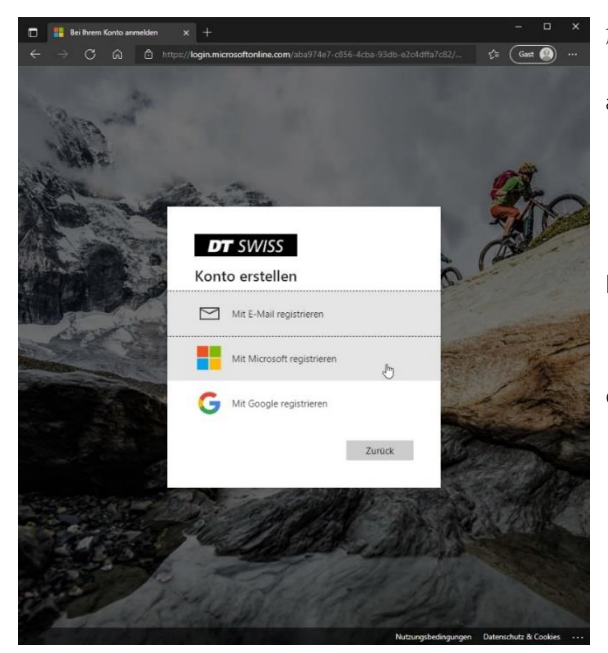

創建帳戶有以下三個選項:

a) 使用電子信箱註冊:如果您的公司電子 郵件地址已與 Microsoft 連結,請選擇此 選項。

> 若您尚未擁有 Google 或 Microsoft email 帳 戶,請使用此選項。

- b) 使用 Microsoft 帳號註冊:如果您有私人 的電子郵件地址已與 Microsoft 連結,請 選擇此選項。
- c) 使用 Google 帳號註冊:如果您擁有 Google 電子郵件地址,請選擇此選項。

### **4.** 不使用 Microsoft 與 Google 註冊

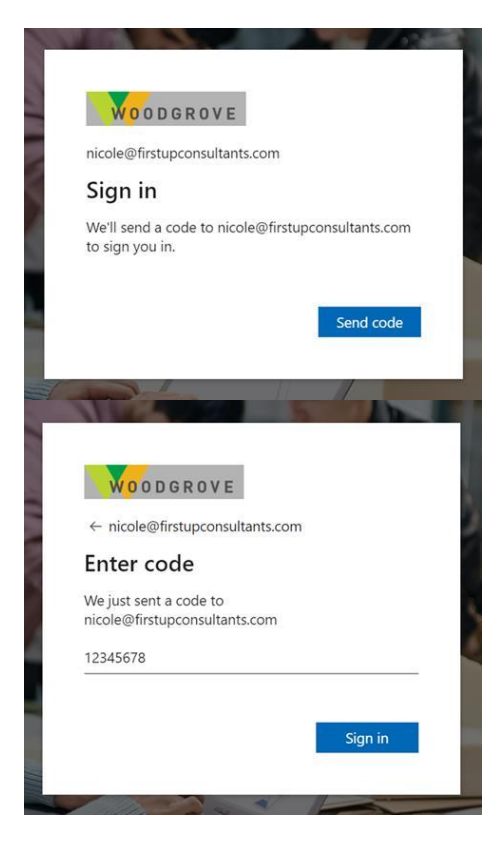

**DT SWISS AG** Längfeldweg 101 CH-2504 Biel/Bienne

+41 (0)32 344 69 43 academy@dtswiss.com www.dtswiss.com

當您首次註冊或是每一次等入時,將會寄給您一 組 PIN 碼至您的信箱地址,併需要您輸入 PIN 來 登入平台。

您已成功註冊 DT Swiss Academy。

在核對您的經銷商資訊後,我們將為您開通學習 平台帳號。

## DT SWISS ACADEMY

#### PAGE 3/3

#### **5.** 使用 Microsoft 或 Google 註冊

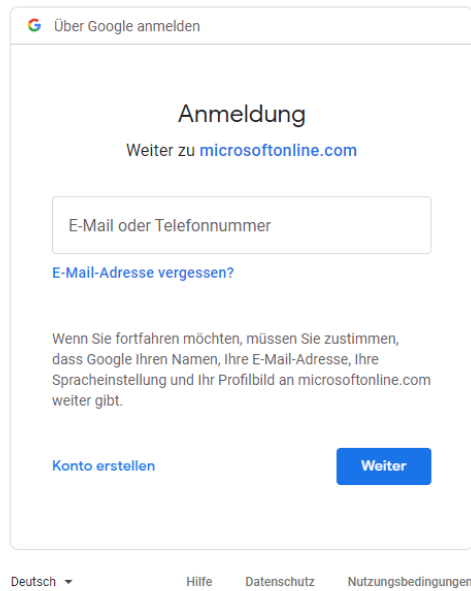

現在使用所選服務提供者的登入畫面和您已經在 該提供者中使用的密碼。

這也將是您用於登入的電子郵件地址和密碼。

您已成功註冊 DT Swiss Academy。

在核對您的經銷商資訊後,我們將為您開通學習 平台帳號。

**DT SWISS AG** Längfeldweg 101 CH-2504 Biel/Bienne

+41 (0)32 344 69 43 academy@dtswiss.com www.dtswiss.com